# LYDJ-3000 型三相多功能电能表现场校验仪

# 使用说明书

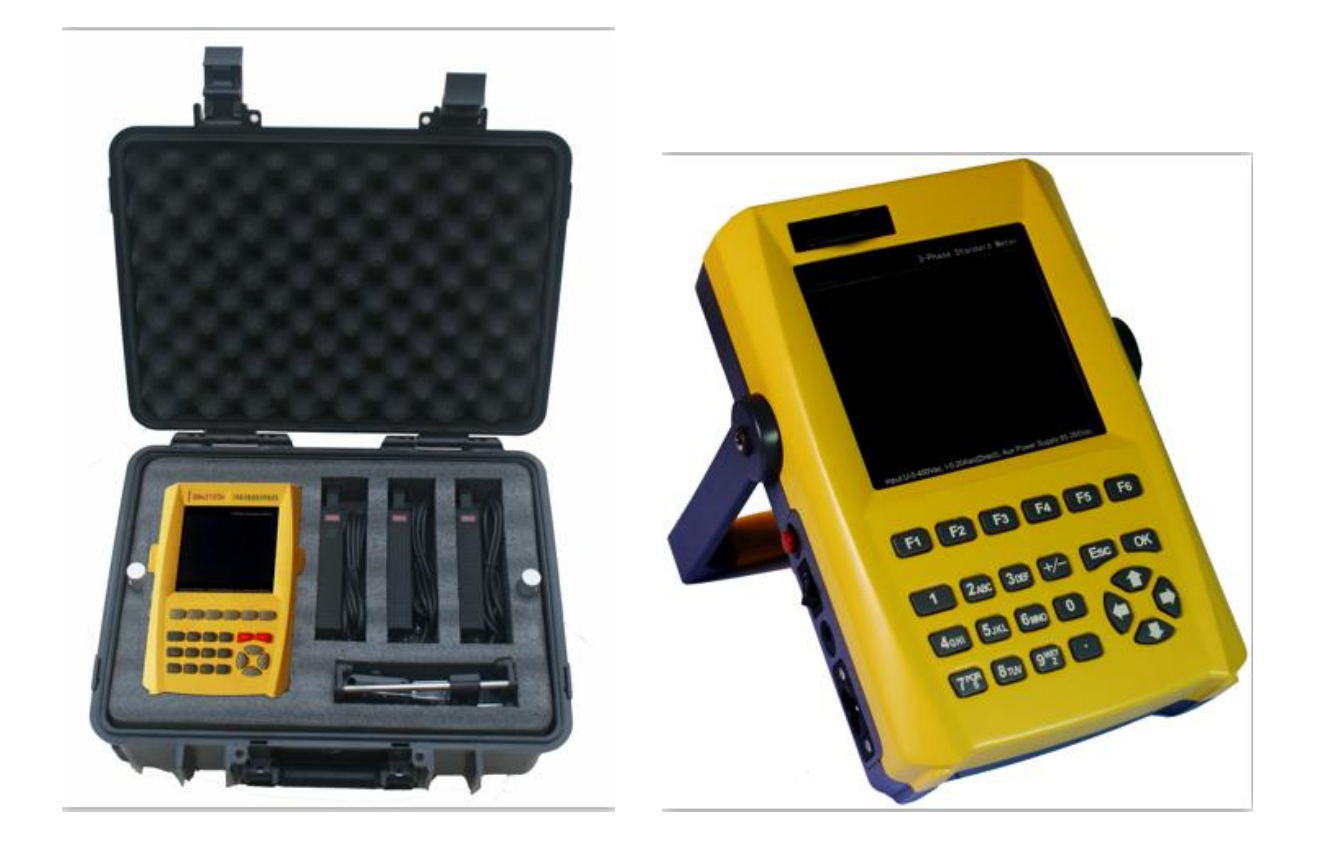

# 上海来扬电气科技有限公司

目 录

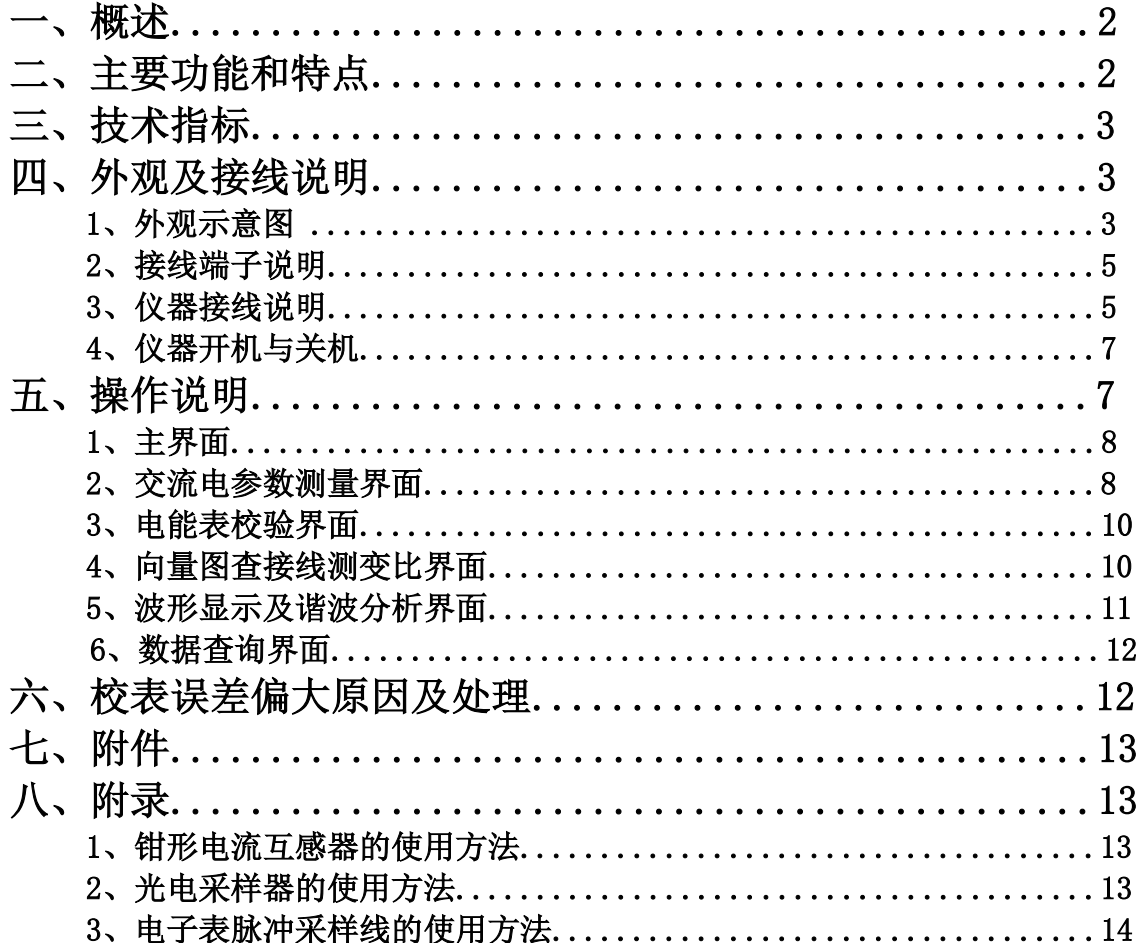

# 一、概 述

尊敬的用户,非常欢迎您选购我们为您生产的 LYDJ-3000 型三相 多功能校验仪,该现场校验仪仪是专门为现场实负荷校验单、三相有 功和无功感应式和电子式电能表以及其它多种电工仪表而设计开发的 一款便携式设备。该设备应用高精度采样技术,并结合最新数字信号 处理方法,为现场校验电能表和其它多种电工仪表提供了一套方便高 效的解决方案。我们相信您会对使用这款便携式设备感到十分满意 的。

在使用该设备之前,请详细阅读本使用说明书。以下是使用该设 备时的注意事项:

1、设备通电使用前,应正确选择设备工作电源,是外接交流 220V 供电还是电池供电。

2、严禁在设备通电工作状态下用手去触摸面板上的各端子。

3、正确连接测试导线,正确选择电流输入方式,输入相应量限内 的电流和电压量。切记电流输入值不得超过所选端子额定值的 120%。

4、钳形电流互感器在使用过程中应轻拿轻放,必须保持钳口铁 芯端面清洁,不得有任何异物。钳口端面可用干绸布擦拭(严禁沾酒 精和水),擦拭过程中应保持铁芯端面光洁度。

5、接线时,必须先加电压,后加电流;拆线时,必须先去电流, 再断电压。请切记不要将电子表脉冲采样线接在火线或零线上,以免 损坏设备。

6、在夹钳形互感器时,一定要让电流线从钳形互感器的圆孔中穿 过,钳口要合严,不要将线夹到钳口上,以免影响测量精度。

7、应注意防水、防潮,存放于干燥处。严禁在潮湿及有腐蚀性气 体的环境中使用。

## 二、主要功能和特点

1、三相电压、电流、有功功率、无功功率、视在功率、功率因数、角 度、频率等电参数的高精度测量。

2、三相有功和无功感应式、电子式电能表以及其它多种电工仪表的现 场校验。

3、两路电能脉冲输入,可同时校验主副表、有功无功表。

- 4、具有电能累计功能,实现电表走字现场试验。
- 5、电压输入 50-480V 自动切换量程,确保测量精度。
- 6、电流输入有端子和钳表两种方式可选,最大可测电流 2000A。

、向量图实时显示,接线错误瞬间识别,窃电行为尽在掌握。

、CT 变比、比差、角差高精度测量。

、电压电流波形显示,63 次谐波分析。

、存贮 200 块被校表的测量数据轻松完成。

11、可配微机, 通过 RS232 串行口对设备内的数据进行管理, 远程升

- 级,真正实现无纸化办公。
- 、彩色大屏幕液晶显示,一目了然,方便操作。

、可通过电源插座(AC220V)供电,也可采用电池供电,充分考虑现 场使用条件。

- 、可配备三相精密测试电源,作为三相检定装置使用。
- 、极强的现场负荷适应能力,工作稳定可靠。

、体积小,重量轻,外观精美,便于携带。

# 三、技 术 指 标

- 、电压测量 50V-480V:0.1 级 (直接输入)
- 、电流测量 20mA-5A:0.1 级 (直接输入)
- 、有功功率:0.1 级,无功功率:0.2 级(直接输入)
- 、有功电能:0.1 级,无功电能:0.2 级(直接输入)

、频率测量:45Hz-65Hz (±0.01Hz)

- 、角度测量:0°-359.999°(±0.005°)
- 、电能脉冲常数:3600imp∕kw·h 或 360000imp∕kw·h
- 、工作电源:外接 AC220V 供电或内置电池供电
- 、整机功耗:8VA
- 、工作温度:-20℃—50℃
- 、相对湿度:15%—85%
- 、重 量:1.5Kg
- 14、体 积: 225×140×70mm<sup>3</sup>

# 四、 外观及接线说明

# 、外观示意图如图 1、2、3、4 所示

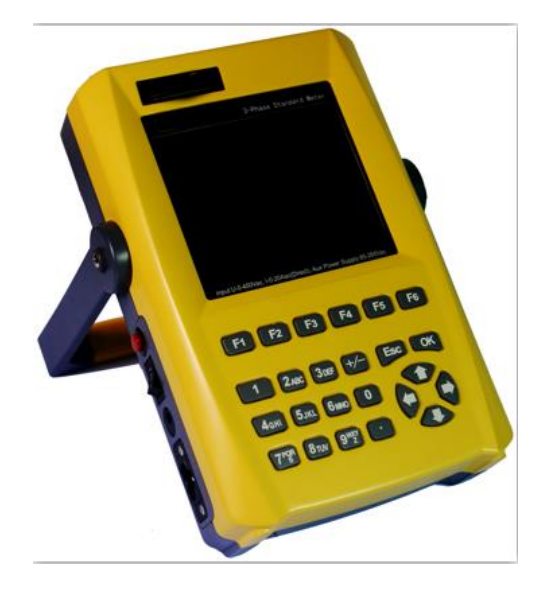

(图 1)

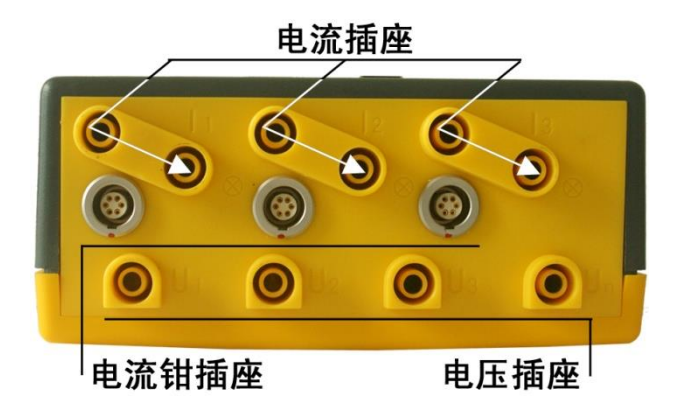

(图 2)

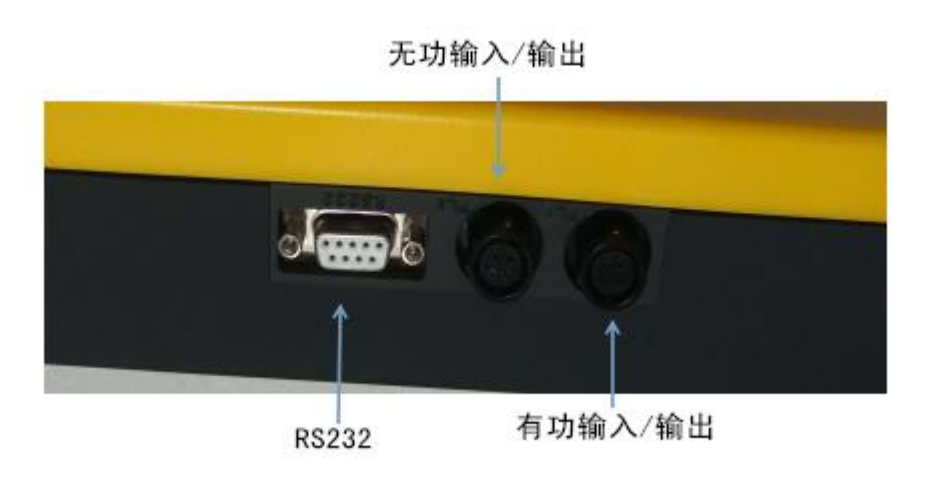

(图 3)

电话: 021-56774665, 传真: 021-56774695 4

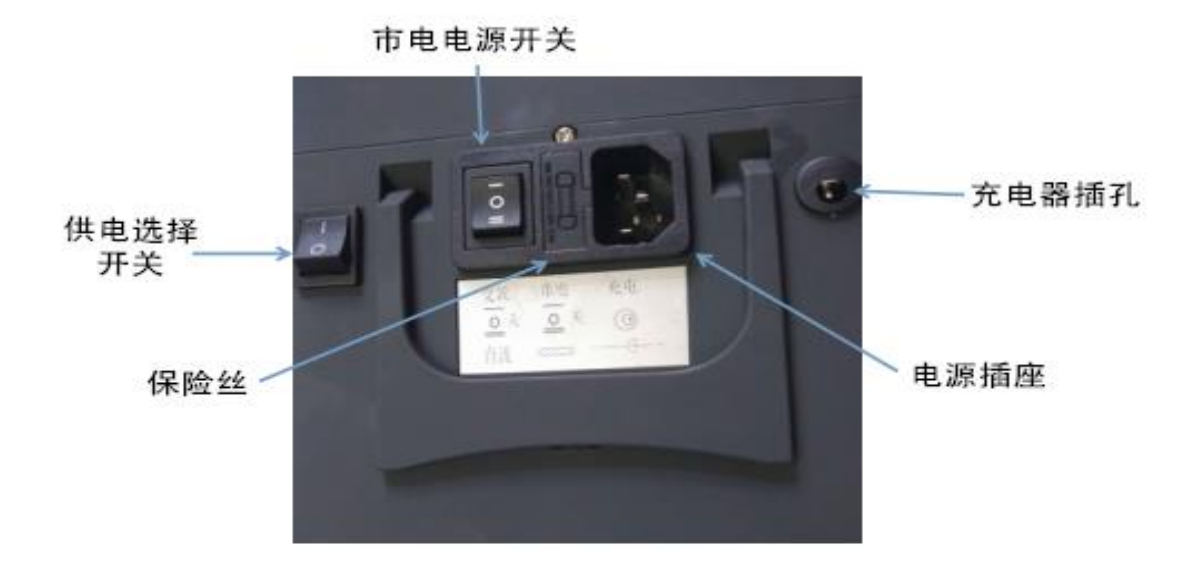

(图 4)

#### 2、接线端子说明

(1)U1、U2、U3 分别为 A、B、C 三相电压输入端子,Un 为低端。

(2)I1 为 A 相电流串接输入端子,标志⊕为高端。

(3)I2 为 B 相电流串接输入端子,标志⊕为高端。

(4)I3 为 C 相电流串接输入端子,标志⊕为高端。

(5)侧面的 1 为 A 相电流钳表输入端子。

(6)侧面的 2 为 B 相电流钳表输入端子。

(7)侧面的 3 为 C 相电流钳表输入端子。

 (8)侧面的 PL1 有功电能脉冲信号输入、输出端子,PL2 为无功电能 脉冲信号输入、输出端子; RS232 为仪器和电脑通讯连接端子。

(9)充电器插座为内置电池的充电端子。

(10)电源插座为外接 220V 交流供电电源输入插座。

#### 3、仪器接线说明,如图 5 所示。

#### (1)校验三相四线电能表的接线

将三相电压线接入测试仪与之对应的 U1、U2、U3、Un 端子, 另一 端一一对应接到被校电能表电压端子上。三相电流分别串接入相应的 电流端子 I1、I2、I3(或用 A、B、C 相钳表)。连接采样装置(光电 采样器或电子表脉冲采样线)。

#### (2)校验三相三线电能表时的接线

电话: 021-56774665, 传直: 021-56774695 5 将三相电压线接入测试仪与之对应的 U1、U2、U3、Un 端子, 然后 将电压测试线中 U2 和 Un 的另一端插接在一起, 这样一来, 四根电压 线就变成了三根,再将这三根电压线一一对应接到被校电能表电压端 子上即可。把 A、C 相电流线串接入相应的电流端子 I1、I3(或用 A、

C 相钳表,注意钳口清洁)。连接采样装置。

注意: 电流、电压输入时, 应从端子高端流入, 低端流出。电流 串接输入端子与钳表输入端子不能同时使用。

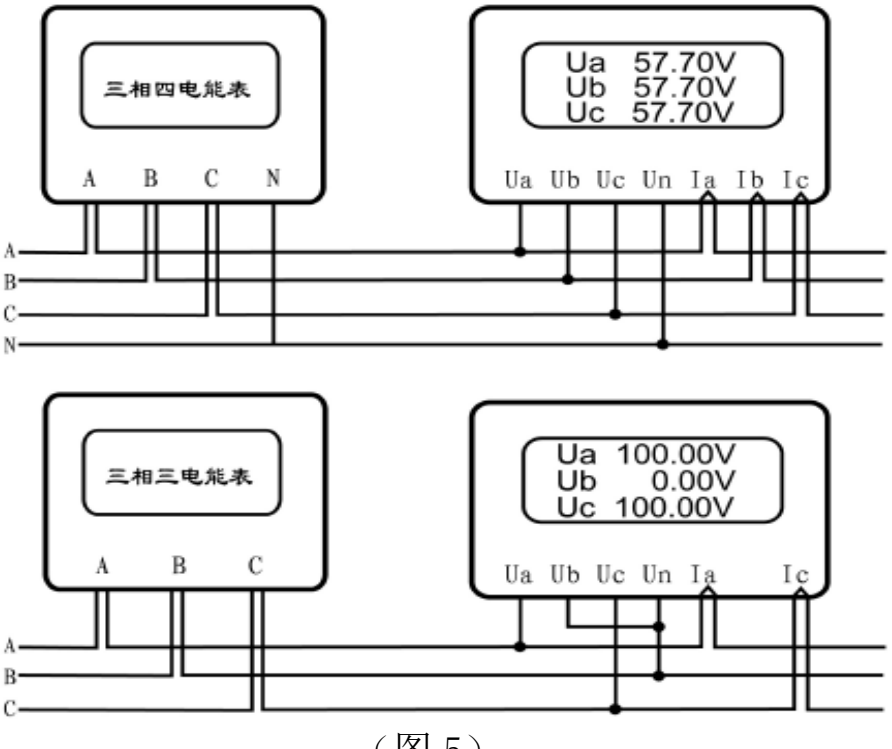

- (图 5)
- (3)脉冲采样器

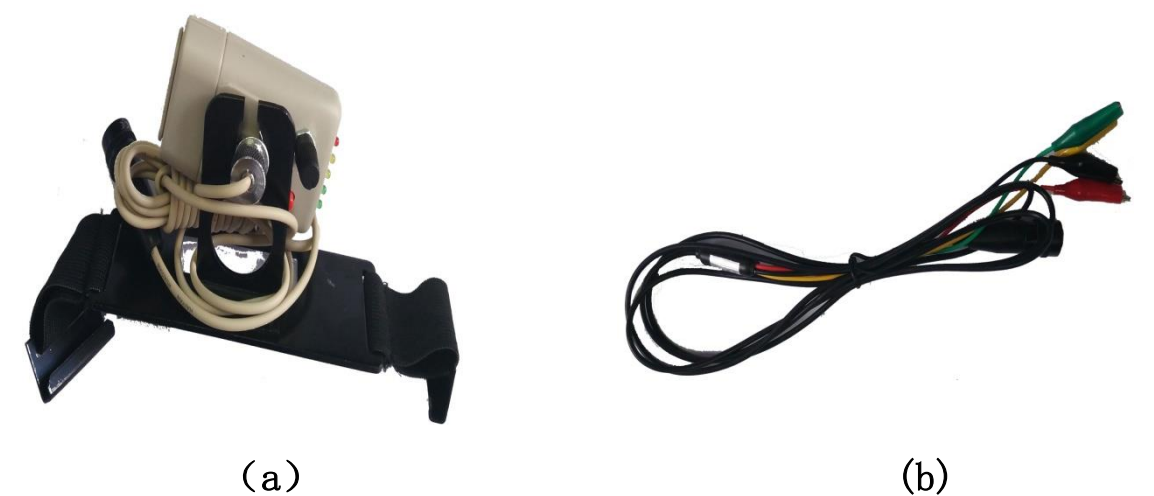

(a)----扣式光电采样器,主要用作校验机械式电能表使用,也可 用作校验电子式电能表使用,校验电子式电能表时候将采样器上面红 色按钮按下即可。

(图 6)

(b)-----电子表专用脉冲线,主要用作校验电子式电能表使用,使 用时将绿色夹子夹到电能表有功输出高端,黑色夹子加到电能表有功 输出低端。 如果用作检定本机时候,将红色夹子夹到标准表高

# 端,黑色夹子夹到标准表低端。另一端接到仪器 PL1 或 PL2 上即可, PL1 为有功接口, PL2 为无功接口。

#### 4、仪器的开机与关机

(1)首先应确定工作电源,本机有 3 种供电方式可选择,具体如下:

A、使用外接 AC220V 供电即市电供电时, 先连接电源线,将仪 器背面靠中间的开关置"I"位置,即可开机。

B、使用现场 CT 供电即仪器内部供电或交流供电时, 先将仪器 U1Un 端子连接至现场电能表 U1Un 端子, 将仪器背面靠近边缘位置的 开关置于"I"位置, 然后将仪器背面中间开关置于"II"即交流状态 可开机;

 C、使用电池供电时候 将仪器背面边缘位置开关置于"II"位置 可直接开机。一般推荐优先使用仪器内部电池供电方式较为方便。

(2)仪器在电压/电流为 0 且 10 分钟内没有按键操作时会自动关 闭。在其它情况下,按"OFF"键并保持 5 秒钟即可关机。

注:在使用内置电池供电时,主机的显示主界面上方有电池电量 显示, 电量小于 1/3 时应充电, 充电时间约 5 小时, 电池充满后充电 器会自动停止。注意:不要长时间充电(超过 24 小时)。在电池充满 的情况下可连续工作约 8 小时。

# 五、 操作说明

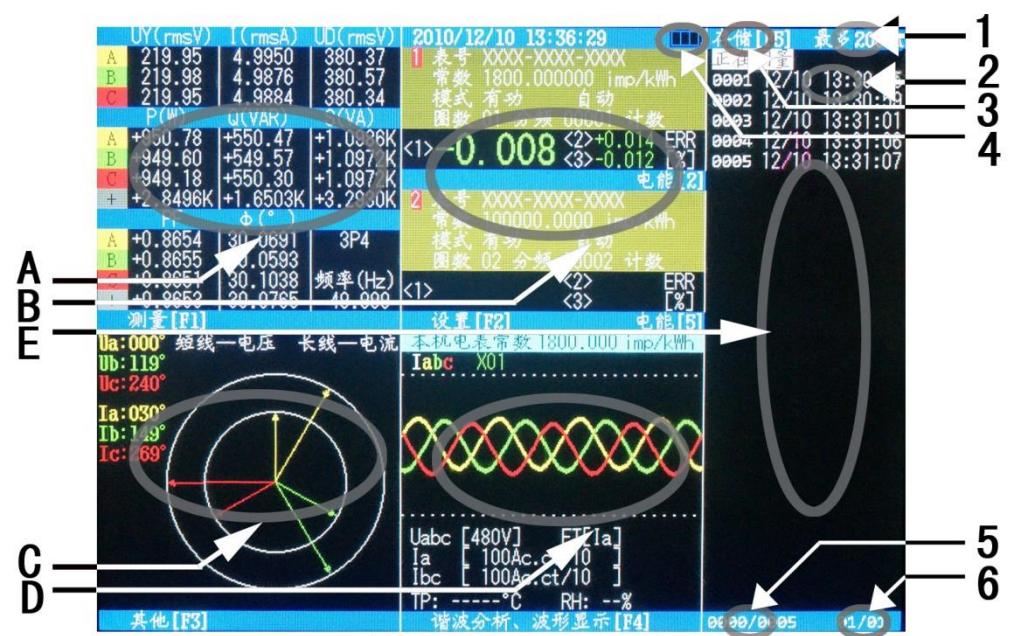

#### 1、主界面

电话:021-56774665,传真:021-56774695 7

#### (图 7) 主界面

#### (1)主界面说明

图 7 为开机主界面,分为 A、B、C、D、E 五个显示区域。

[A]区域显示测量中的交流电参数,其中"UY(rmsV)"栏指示相 电压: Uan、Ubn、Ucn, "UD (rmsV)"指示线电压: Uab、Ubc、 Uca。按 F1 键可进入交流电参数测量界面。

[B]区域显示当前的电能表校验参数。当 PL2 端口无脉冲输入时, 按数字键"5"可以实现电能累计功能,在电能累计功能下,按数字键 "4"可实现"就绪、运行、停止"功能。按 F2 键可进入电能表校验 界面进行参数设置和校验电能表。

[C]区域显示 UI 向量图,按 F3 键可进入向量图查接线测变比界 面,该界面不但可以显示向量图、查接线,还可以进行 CT 变比、比 差、角差测量。

[D]区域显示当前实时波形和电压电流当前量程,按 F4 键可进入波 形显示及谐波分析界面。

[E]区域显示用户存储的数据记录,按 F5 键可存储当前的测量数 据;按上下箭头键可以选择数据记录,并显示相应的数据。

#### (2)主界面内的标记说明

主界面还有 6 个需要说明的标记。

[1] 标记区提示用户,在主界面按 F6 可在【移动】和【翻页】之 间切换,此项功能旨在提高用户存储区域的操作速度,当功能为【移 动】时, 键盘上的箭头键每次操作只向上或向下移动一个数据, 当功 能为【翻页】时,键盘上的箭头键每次操作翻一页。

[2] 标记区显示当前存储的数据,此图上的 0001 表示存储编号, 09/17 09:25:31 表示此条数据存储时间。

[3] 标记区提示用户,在主界面按 F5 可存储当前数据。

[4] 标记区显示当前电量,当电池图标变空时请更换电池或者及时 充电,电量过低时设备会自动关机。

[5] 标记区显示的是存储数据的总个数和当前个数。

[6] 标记区显示的是存储数据总页数和当前页数。

#### 2、交流电参数测量界面

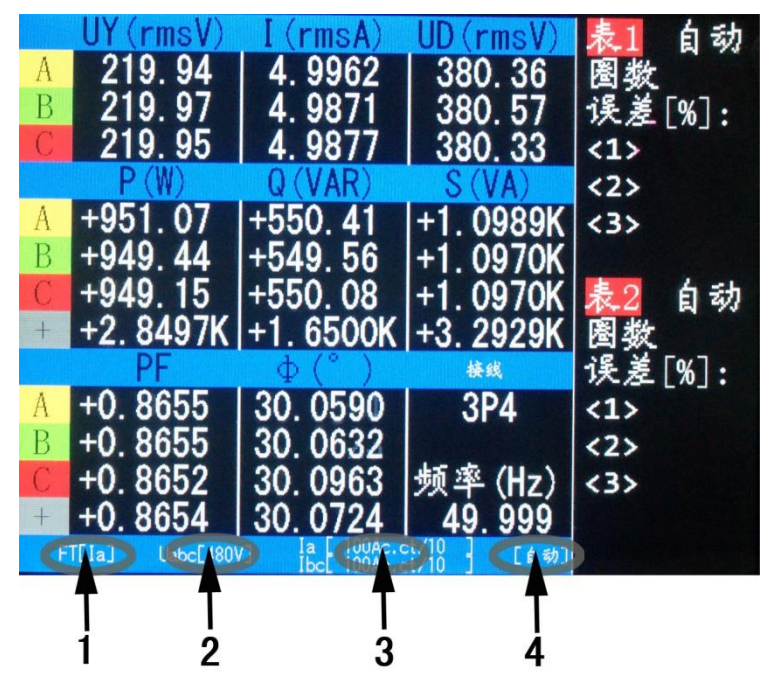

(图 8)电参数测量界面

[1] 标记区显示的是当前频率跟踪目标,状态有跟踪【电压 A】、 【电压 B】、【电压 C】、【电流 A】、【电流 B】、【电流 C】。注: 设备会自动选取幅度最大的信号源通道进行频率跟踪。

[2] 标记区显示的是当前电压所处量程。ABC 相电压量程为同步切 换。注:电压从高到低分两档:480V 挡和 120V 挡。

[3]标记区显示的是当前电流所处量程,而 A 相电流同 BC 相电流 异步切换。电流从高到低分三档【M】、【N】、【L】,从高到低倍率 为 100: 10: 1, 比如当使用互感器时, 量程分别为 20A、2A、200mA, 而使用 100A 电流钳时量程分别为 100A、10A、1A。

注:当用户插入电流前后设备会自动切换状态并且显示,需要特 别注意的是 A 相和 B、C 相可以使用不同电流钳, 而 B、C 相必须使用 相同的电流钳, 如果 B、C 插入不同的电流钳, 则 C 相也会识别成和 B 相同的钳子,此时 C 相所显示的电流一定是错误的!

[4]标记区域显示的是设备运行状态,状态有【自动】、【手 动】。

注:用户使用时此处一定显示的是【自动】,当工厂模式进行设

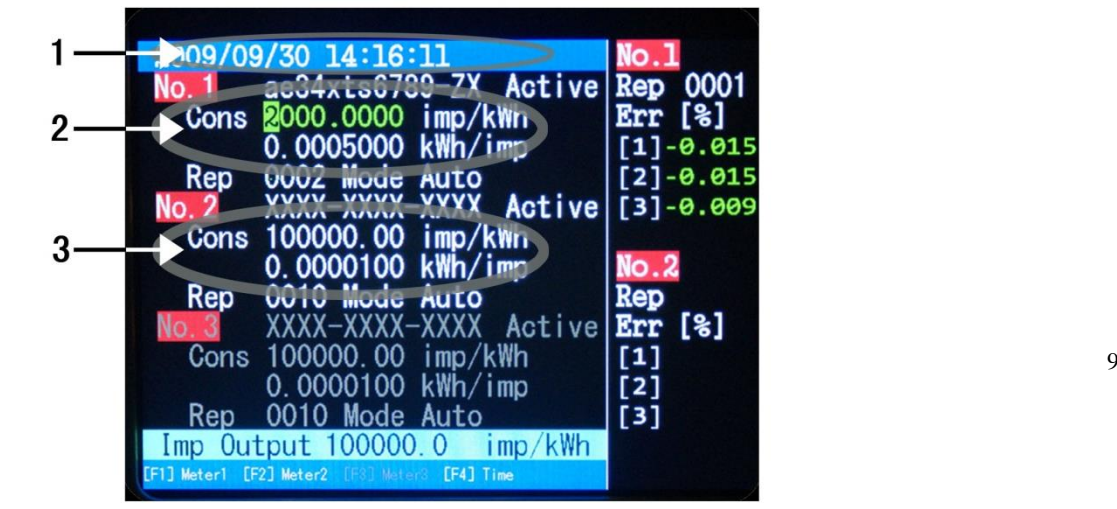

备微调时,才会显示【手动】。

#### 3、电能表校验界面

(图 9)电能表校验界面

[1]设置时间:按【F4】键分别高亮年、月、日、时、分、秒,按 【√】键开始编辑,编辑完成后再按【√】键,修改当前时间。

[2]设置被校表参数:按【F1】或【F2】键选择需要设置项,再按 【√】键进入该项进行设置,设置完后再按【√】键退出该项。具体 如下:

按数字键设置被校电能表编号,在数据查询时可以查到; 按数字键设置被校电能表常数,电能表铭牌上都有标识; 按左右箭头键选择校验模式:有功、无功、自动、手动。 按数字键设置校表圈数,圈数指的是当仪器采集到设置的圈数

时,仪器将自动计算一次误差并显示出来,该项最大可设 99 圈。

误差指的是被校电能表的相对误差,百分比显示,也即被校电能 表的快慢情况,正值表示快,负值表示慢。

注:在同一测试条件下,仪器可以同时校验 2 台参数不同的电能 表,例如:同时校验主副表、同时校验有功无功表,用户只需正确设 置相应的参数即可。

该界面下方还显示当前状态下,本仪器输出的电表常数,供校准时 使用。

#### 4、向量图查接线测变比界面

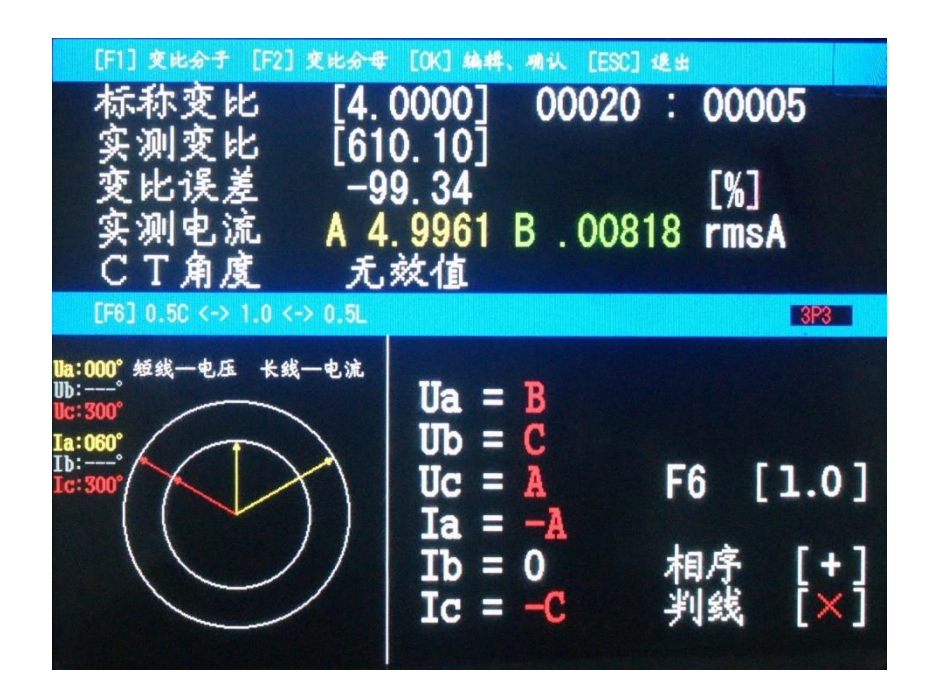

(图 10)向量图查接线测变比界面

如图 10 所示是 CT 变比测试界面,按【F1】或【F2】选择修改标 称变比分子或分母,按【√】键开始编辑,编辑完成后再按【√】存 储结果。CT 一次电流从 A 相电流通道输入,二次电流从 B 相通道输 入。

该界面下半部分显示的是向量图和查接线结果。本功能用于显示 电压电流向量图和三相三线接线判别结果,在测量三相四线时仅显示 向量图,不能查接线。

在进行三相三线查接线时,需要根据功率因数 PF 的大小选择判别 条件, 若 PF>0.866 时, 按【F6】键选择[1.0]; 若 PF<0.866L 时, 按 【F6】键选择[0.5L];若 PF<0.866C 时,按【F6】键选择[0.5C]。屏幕 左边判接线一列的"Ua=" "Ub=""Uc="后面显示的字母 A、B、C 代表的是该相接入的实际电压相别。"Ia=" "Ib=" "Ic="后面显 示的字母 A、B、C 代表的是该相接入的实际电流相别。正确接线时应 显示"Ua=A" "Ub=B" "Uc=C" "Ia= A" "Ib= 0" "Ic= C",同时相序显示[+],判线显示[√]。

5、波形显示及谐波分析界面

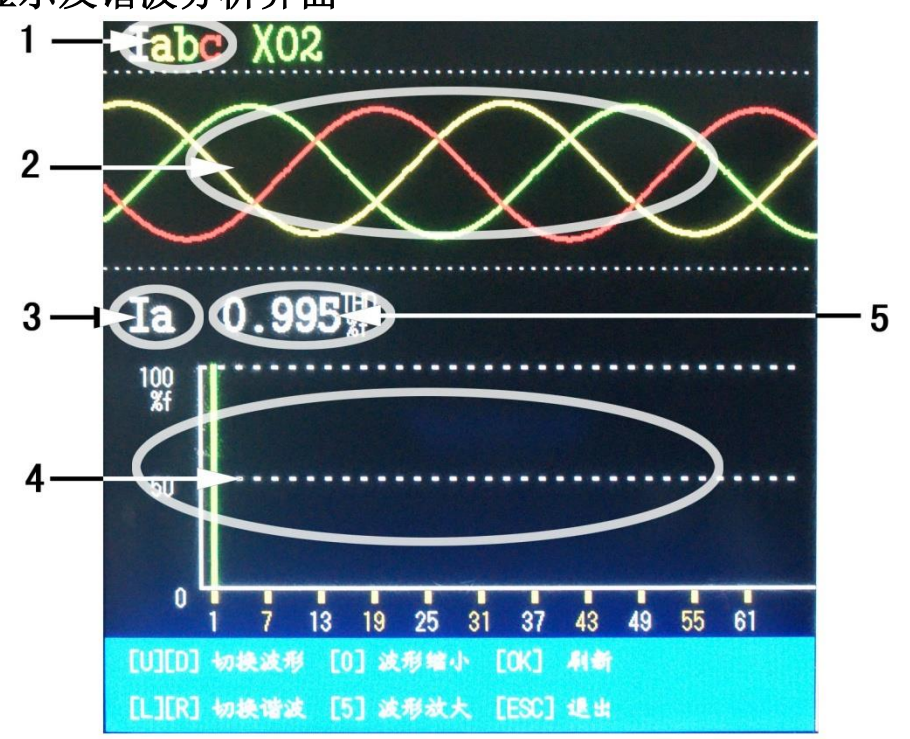

(图 11)波形显示及谐波分析界面

按"4、9"键切换波形显示目标,当前波形显示目标显示在[1]区 域,而波形显示在[2]区域。按左键缩小波形,按右键放大波形。 按"5、0"键切换谐波分析目标,谐波分析目标显示在[3]区域,

谐波棒图显示在[4]区域,总谐波失真显示在[5]区域。

当用户选定了波形和谐波分析目标后,按【√】键,就可以刷新 出相应的波形和数据。

#### 6、数据查询打印界面

![](_page_12_Figure_5.jpeg)

(图 12)数据查询打印界面

在主界面里,按上下箭头键可以选择显示数据记录如图 12,按 【F5】键可打印当前记录。而按住【0】键再按【×】键,可以删除当 前用户存储的数据。

# 六、校表误差偏大原因及处理

在校表时,如果校验出来的误差值偏大,有以下几种可能原因:

1、接线错误,相电压与相电流没有一一对应,或者某相功率为。

2、光电采样器误采样(即多采样或少采样),此时需要重新调整光 电采样器的位置或灵敏度。

3、钳形电流互感器铁芯端面太脏造成的采样电流偏小。

4、钳形电流互感器铁芯端面没有完全闭合。

- 5、被校表电表常数输入错误。
- 6、被校计量装置的变比输入错误。

7、现场负荷波动太大。

# 七、 附 件

#### 1、随机附件:(实际配件以装箱清单为准)

《使用说明书》一份 《检测报告》一份 《售后服务证》一份 合格证一份 电压测试线一套 电流测试线一套 鳄鱼夹、叉片一包 扣式光电采样器一个 光电采样器吸盘一个 脉冲采样线一根 电脑通讯线一根 0.1 级 5A 钳表三只 电脑管理软件光盘一张 附件箱一个

#### 2、选购附件:

100A 钳表 500A 钳表 2000A 钳表

## 八、 附 录

#### 1、钳形电流互感器的使用方法:

仪器所配钳形电流互感器用黄、绿、红三种颜色表示 A 相、B 相、 C 相,相互间不能互换。每只钳形电流互感器上都标有箭头,表示电流 流向,如果方向反了,则测到的功率为负值。另外,钳形电流互感器 在使用过程中应轻拿轻放,保持钳口铁芯端面清洁。不能将钳口铁芯 端面夹在线上,正确的使用方法是让被测电流线从钳口的孔中穿过。

#### 2、光电采样器的使用方法:

电话:021-56774665,传真:021-56774695 13 仪器所配光电采样器为新一代智能两用型采样器,把采样器卡在 被校表上,采样器前面的窗口对准被校表转盘或者指示灯。采样器左 边的红色按钮浮起,为机械表采样状态,此状态下,采样器自身发出

红光,采样被校表转盘上的黑标。红色按钮按下,为电子表采样状 态,此状态下,采样器自身不发光,它仅接受电子表电能脉冲指示灯 的闪烁信号。采样器右边的黑色旋钮为灵敏度调节旋钮,可根据现场 光线强弱情况调节采样器灵敏度。当采样器上左边的四个指示灯从左 到右依次亮起又熄灭,而右边的红色指示灯欲亮未亮时为最佳采样状 态。

当被校电能表转盘上的黑标或者电能脉冲指示灯闪烁时,采样器 上的红灯也同时闪烁一次,表示采样器采样正常。

#### 3、电子表脉冲采样线的使用方法:

仪器所配电子表脉冲采样线是用来采样被校电子式电能表输出的 电能脉冲的,绿色夹子接被校电子表脉冲输出高端,黑色夹子接低 端。注意:严禁把夹子接在火线或零线上。

# 备注: 当需要将本仪器进行检定时候,可以用此脉冲采样线进 行本机信号采集输出,其中红色夹子接标准表高端,黑色夹子接标准 表低端。注意:严禁把夹子接在火线或零线上。

以上配件与仪器的接口使用的都是航空插头,插头插座上均有豁 口标识,应对准豁口插拔。另外插拔时应捏住航空插头的金属外壳, 严禁直接拉住线插拔。